# **wxPython : Création de la fenêtre de l'application**

### **Importation du module**

```
#!/usr/bin/python3
# -*- coding: iso-8859-1 -*-
# verification de la disponibilite de wxPython
try:
     import wx
except ImportError:
     print("Le module wxPython est nécessaire pour cette application.")
     raise
```
## **Créer la classe**

wx.Frame est la classe de base pour les fenêtres standards. La classe de l'application va hériter de cette classe mère WX.Frame.

```
import wx
# création de la classe de l'application
class Fenetre(wx.Frame):
  Ajout du constructeur
import wx
# création de la classe de l'application
class Fenetre(wx.Frame):
    # le constructeur de la classe fenetre hérite de wx.Frame,
    # il faut appeler le constructeur de la classe mère wx.Frame en passant
l'instance en paramètre :
    # super(wx.Frame, self).__init__().
    def __init__(self, parent, id, title, pos, size) :
       super(wx.Frame, self).__init__(parent, id, title,pos, size)
       # ancienne manière de procéder
       # wx.Frame.__init__(self, parent, id, title,pos, size)
```
Une interface graphique est une **hiérarchie d'objets** :

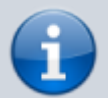

- Un bouton peut être **contenu** dans un panneau qui est contenu dans un onglet qui est contenu dans une fenêtre, etc.
- chaque élément de l'interface graphique (widget) possède un **parent** (le widget qui le contient, généralement).
- donc chaque **constructeur a un paramètre parent**.

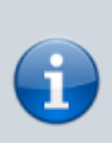

La **référence** du parent est utile quand il faut **montrer/masquer** des groupes de widgets, les redessiner à l'écran ou tout simplement les détruire quand la fenêtre est fermée. Une bonne habitude consiste à mémoriser la référence du parent.

Le paramètre **id** est un **identifiant** unique du widget.

```
import wx
# création de la classe de l'application
class Fenetre(wx.Frame):
    def __init__(self, parent, id, title, pos, size) :
       super(wx.Frame, self).__init__(parent, id, title,pos, size)
       self.parent = parent
```
#### **Définir les composants de l'interface**

Pour plus de clarté dans le code, on peut mettre dans une fonction spécifique initialise() la création des widgets et appeler cette fonction dans le constructeur.

```
import wx
# création de la classe de l'application
class Fenetre(wx.Frame):
    def __init__(self, parent, id, title, pos, size) :
       super(wx.Frame, self).__init__(parent, id, title,pos, size)
       self.parent = parent
       self.initialise()
    def initialise(self):
       # forcer l'apparition de la fenetre
       self.Show(True)
```
#### **Création du programme principal qui va lancer la création de la fenêtre**

- il faut **instancier** un objet wx.App() avant de créer des éléments graphiques.
- il faut ensuite créer une **instance de la classe Fenetre** ; on ne précise pas de parent (None) car c'est le premier élément graphique que nous créons.
- identifiant sera wx.ID ANY pour laisser wxPython le définir,
- on précise le titre la position et la dimension de la fenêtre.

```
import wx
# création de la classe de l'application
class Fenetre(wx.Frame):
    def __init__(self, parent, id, title, pos, size) :
       super(wx.Frame, self).__init__(parent, id, title,pos, size)
       self.parent = parent
       self.initialise()
    def initialise(self):
```

```
 # forcer l'apparition de la fenetre
       self.Show(True)
if name == " main ":
   app = wxApp() fenetre_1 = Fenetre(None,wx.ID_ANY,'Première application', (25,25),
(400,100))
```
création de la boucle d'événement sans fin qui va attendre les événements utilisateur (clic sur un bouton par exemple). C'est le principe de la **programmation événementielle**.

```
import wx
# création de la classe de l'application
class Fenetre(wx.Frame):
    def __init__(self, parent, id, title, pos, size) :
       super(wx.Frame, self).__init__(parent, id, title,pos, size)
       self.parent = parent
       self.initialise()
    def initialise(self):
      # forcer l'apparition de la fenetre
       self.Show(True)
if name = " main ":
   app = wx. App() fenetre_1 = Fenetre(None,wx.ID_ANY,'Première application', (25,25),
(400,100))
    app.MainLoop()
```
[Au lancement du programme on obtient une fenêtre vide :](https://siocours.lycees.nouvelle-aquitaine.pro/lib/exe/detail.php/dev/python/wx_01.png?id=dev%3Apython%3Awxpython_fenetre)

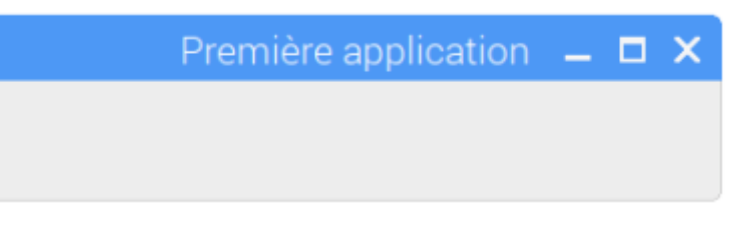

# **Retour au menu Interface graphique avec wxPython**

• [Interface graphique avec WxPython](https://siocours.lycees.nouvelle-aquitaine.pro/doku.php/dev/python/wxpython_00)

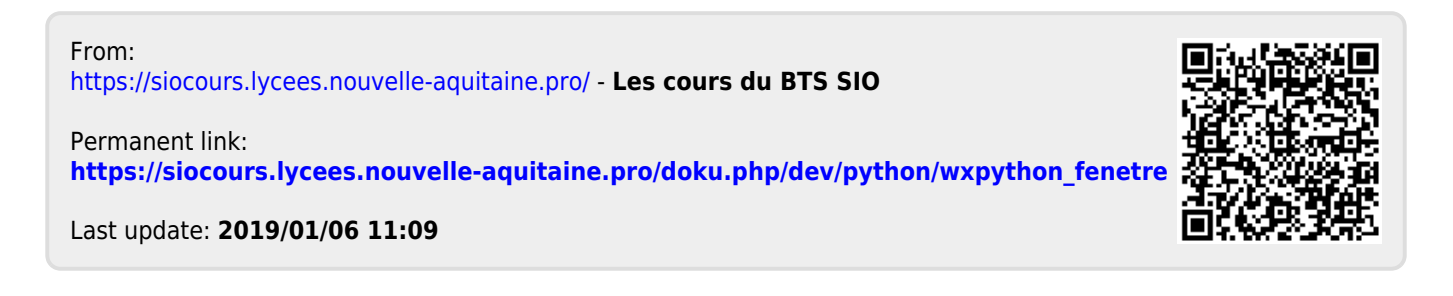